# **FOSHttpCache Documentation**

*Release 1.0.0*

**David Buchmann, David de Boer**

**Mar 23, 2024**

# **CONTENTS**

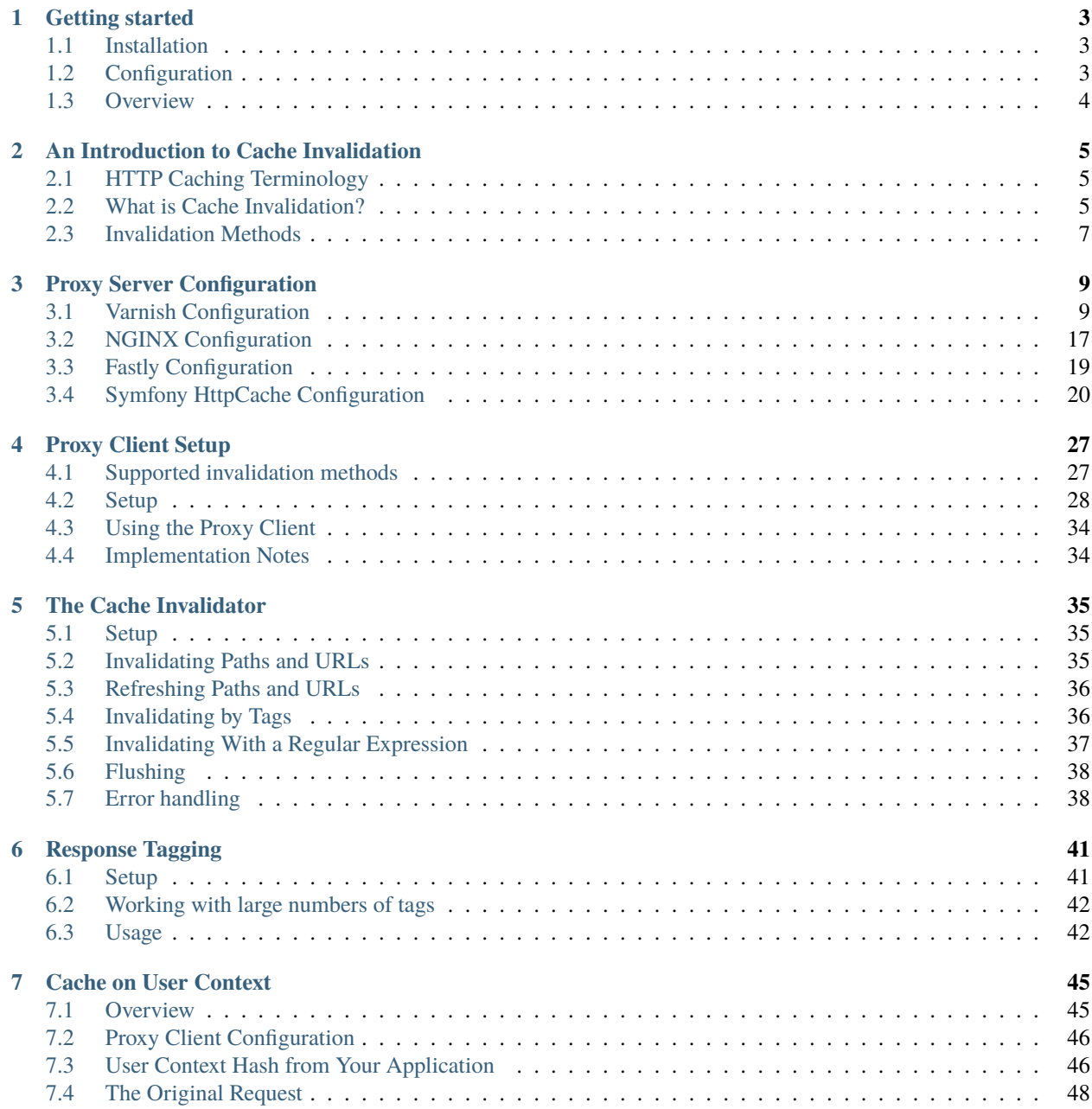

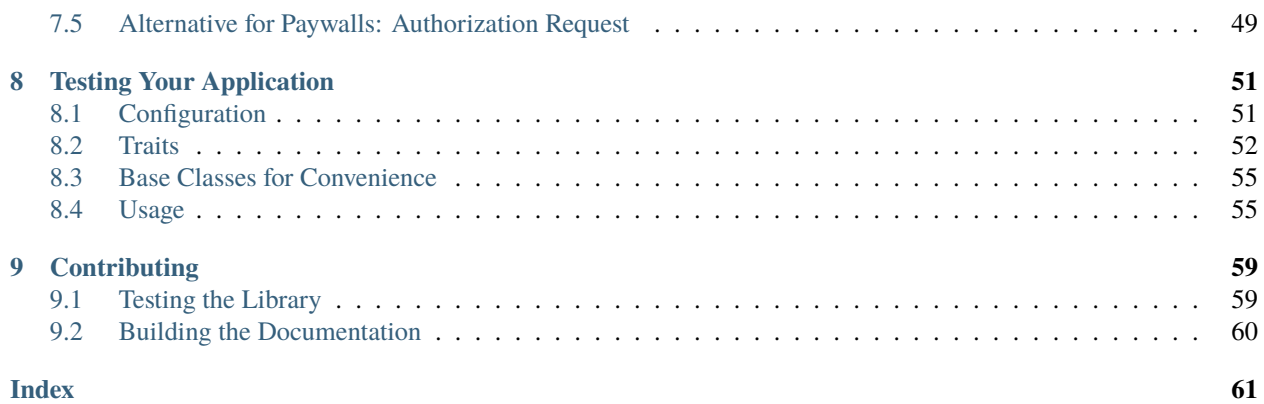

This is the documentation for the [FOSHttpCache library.](https://github.com/FriendsOfSymfony/FOSHttpCache)

**Note:** This documentation is for the 2.\* version of the library. For the 1.\* version, please refer to the [1.4 documentation.](http://foshttpcache.readthedocs.io/en/1.4/)

This library integrates your PHP applications with HTTP caching proxies such as Varnish, NGINX or the Symfony HttpCache class. Use this library to send invalidation requests from your application to the proxy server and to test your caching and invalidation setup.

If you use the Symfony full stack framework, have a look at the [FOSHttpCacheBundle.](https://github.com/FriendsOfSymfony/FOSHttpCacheBundle) The bundle provides the Invalidator as a service, support for the built-in cache kernel of Symfony and a number of Symfony-specific features to help with caching and proxy servers.

Contents:

### **CHAPTER**

# **GETTING STARTED**

## <span id="page-6-1"></span><span id="page-6-0"></span>**1.1 Installation**

The FOSHttpCache library is available on [Packagist.](https://packagist.org/packages/friendsofsymfony/http-cache) You can install the library and its dependencies using [Composer:](http://getcomposer.org)

\$ composer require friendsofsymfony/http-cache

The library relies on [HTTPlug](http://httplug.io) for sending invalidation requests over HTTP, so you need to install an HTTPlugcompatible client or adapter first:

\$ composer require php-http/guzzle6-adapter

You also need a [PSR-7 message implementation.](https://packagist.org/providers/psr/http-message-implementation) If you use Guzzle 6, Guzzle's implementation is already included. If you use another client, you need to install one of the message implementations. Recommended:

\$ composer require guzzlehttp/psr7

Alternatively:

\$ composer require zendframework/zend-diactoros

Then install the FOSHttpCache library itself:

\$ composer require friendsofsymfony/http-cache

**Note:** This library follows [Semantic Versioning.](http://semver.org/) Except for major versions, we aim to not introduce BC breaks in new releases.

# <span id="page-6-2"></span>**1.2 Configuration**

There are three things you need to do to get started:

- 1. *[configure your proxy server](#page-12-0)*
- 2. *[set up a client for your proxy server](#page-30-0)*
- 3. *[set up the cache invalidator](#page-38-0)*

# <span id="page-7-0"></span>**1.3 Overview**

This library mainly consists of:

- low-level clients for communicating with a proxy server (Varnish, NGINX and Symfony HttpCache)
- a cache invalidator that acts as an abstraction layer for the proxy client
- test classes that you can use for integration testing your application against a proxy server.

Measures have been taken to minimize the performance impact of sending invalidation requests:

- Requests are not sent immediately, but aggregated to be sent in parallel.
- You can determine when the requests should be sent. For optimal performance, do so after the response has been sent to the client.

### **CHAPTER**

# **AN INTRODUCTION TO CACHE INVALIDATION**

<span id="page-8-6"></span><span id="page-8-0"></span>This general introduction explains cache invalidation concepts. If you are already familiar with cache invalidation, you may wish to skip this chapter.

# <span id="page-8-1"></span>**2.1 HTTP Caching Terminology**

#### **Client**

<span id="page-8-3"></span>The client that requests web representations of the application data. This client can be visitor of a website, or for instance a client that fetches data from a REST API.

#### **Application**

<span id="page-8-5"></span><span id="page-8-4"></span>Also *backend application* or *origin server*. The web application that holds the data.

#### **Proxy Server**

Also [reverse caching proxy.](http://en.wikipedia.org/wiki/Reverse_proxy) Examples: Varnish, NGINX, Symfony HttpCache.

#### **Time to live (TTL)**

Maximum lifetime of some content. Expressed in either an expiry date for the content (the Expires: header) or its maximum age (the max-age and s-maxage cache control directives).

#### **Invalidation**

Invalidating a piece of content means telling the proxy server to no longer serve that content to clients. The proxy can choose to either discard the content immediately, or do so when it is next requested. On that next request, the proxy will fetch a fresh copy from the application.

# <span id="page-8-2"></span>**2.2 What is Cache Invalidation?**

There are only two hard things in Computer Science: cache invalidation and naming things.

*– Phil Karlton*

### **2.2.1 The problem**

HTTP caching is a great solution for improving the performance of your web application. For lower load on the application and fastest response time, you want to cache content for a long period. But at the same time, you want your clients to see fresh content as soon as there is an update.

Instead of finding some compromise, you can have both with cache invalidation. When application data changes, the application takes care of invalidating its web representation as out-of-date. Although proxy servers may handle invalidation differently, the effect is always the same: the next time a client requests the data, he or she gets a new version instead of the outdated one.

### **2.2.2 Alternatives**

There are three alternatives to cache invalidation.

- 1. The first is to *expire* your cached content quickly by reducing its time to live (TTL). However, short TTLs cause a higher load on the application because content must be fetched from it more often. Moreover, reduced TTL does not guarantee that clients will have fresh content, especially if the content changes very rapidly as a result of client interactions with the application.
- 2. The second alternative is to *validate* the freshness of cached content at every request. Again, this means more load on your application, even if you return early (for instance by using HEAD requests).
- 3. The last resort is to *not cache* volatile content at all. While this guarantees the user always sees changes without delay, it obviously increases your application load even more.

Cache invalidation gives you the best of both worlds: you can have very long TTLs, so when content changes little, it can be served from the cache because no requests to your application are required. At the same time, when data does change, that change is reflected without delay in the web representations.

### **2.2.3 Disadvantages**

Cache invalidation has two possible downsides:

- Invalidating cached web representations when their underlying data changes can be very simple. For instance, invalidate /articles/123 when article 123 is updated. However, data usually is represented not in one but in multiple representations. Article 123 could also be represented on the articles index (/articles), the list of articles in the current year (/articles/current) and in search results (/search?name=123). In this case, when article 123 is changed, a lot more is involved in invalidating all of its representations. In other words, invalidation adds a layer of complexity to your application. This library tries to help reduce complexity, for instance by *[tagging](#page-44-1)* cached content. Additionally, if you use Symfony, we recommend you use the [FOSHttpCacheBundle.](https://github.com/FriendsOfSymfony/FOSHttpCacheBundle) which provides additional functionality to make invalidation easier.
- Invalidation is done through requests to your proxy server. Sending these requests could negatively influence performance, in particular if the client has to wait for them. This library resolves this issue by optimizing the way invalidation requests are sent.

# <span id="page-10-3"></span><span id="page-10-0"></span>**2.3 Invalidation Methods**

Cached content can be invalidated in three ways. Not all proxy servers support all methods, please refer to proxy specific documentation for the details.

#### **Purge**

<span id="page-10-1"></span>Purge removes content from the proxy server immediately. The next time a client requests the URL, data is fetched from the application, stored in the proxy server, and returned to the client.

<span id="page-10-2"></span>A purge removes all *variants* of the cached content, as per the Vary header.

#### **Refresh**

Fetch the requested page from the backend immediately, even if there would normally be a cache hit. The content is not just deleted from the cache, but is replaced with a new version fetched from the application.

As fetching is done with the parameters of the refresh request, other variants of the same content will not be touched.

#### **Ban**

Unlike purge, ban does not remove the content from the cache immediately. Instead, a reference to the content is added to a blacklist (or ban list). Every client request is checked against this blacklist. If the request happens to match blacklisted content, fresh content is fetched from the application, stored in the proxy server and returned to the client.

Bans cannot remove content from cache immediately because that would require going through all cached content, which could take a long time and reduce performance of the cache.

The ban solution may seem cumbersome, but offers more powerful cache invalidation, such as selecting content to be banned by regular expressions. This opens the way for powerful invalidation schemes, such as tagging cache entries.

#### **Clear**

Clearing a cache means removing all its cache entries completely. It can be used for a more efficient cache reset rather than a ban that matches every request or purging every URL individually.

**CHAPTER**

### **THREE**

# **PROXY SERVER CONFIGURATION**

<span id="page-12-0"></span>You need to configure the proxy server of your choice (Varnish, NGINX, Fastly or Symfony HttpCache) to work with FOSHttpCache. These guides help you for the configuration for the features of this library. You will still need to know about the other features of the proxy server to get everything right.

# <span id="page-12-1"></span>**3.1 Varnish Configuration**

Below you will find detailed Varnish configuration recommendations for the features provided by this library. The configuration is provided for Varnish 4 and newer, and - when it is different - for Varnish 3.

### **3.1.1 Basic Varnish Configuration**

To invalidate cached objects in Varnish, begin by adding an [ACL](https://www.varnish-cache.org/docs/4.0/users-guide/vcl-example-acls.html) (for Varnish 3 see [ACL for Varnish 3\)](https://www.varnish-cache.org/docs/3.0/tutorial/vcl.html#example-3-acls) to your Varnish configuration. This ACL determines which IPs are allowed to issue invalidation requests. To use the provided configuration fragments, this ACL has to be named invalidators. The most simple ACL, valid for Varnish version 3 or better, looks as follows:

```
# /etc/varnish/your_varnish.vcl
acl invalidators {
   "localhost";
   # Add any other IP addresses that your application runs on and that you
    # want to allow invalidation requests from. For instance:
    # "192.168.1.0"/24;
}
```
**Important:** Make sure that all web servers running your application that may trigger invalidation are whitelisted here. Otherwise, lost cache invalidation requests will lead to lots of confusion.

### **3.1.2 Provided VCL Subroutines**

In order to ease configuration we provide a set of VCL subroutines in the resources/config [directory of FOSHttp-](https://github.com/FriendsOfSymfony/FOSHttpCache/tree/2.x/resources/config)[Cache.](https://github.com/FriendsOfSymfony/FOSHttpCache/tree/2.x/resources/config) These can be included from your main Varnish configuration file, typically default.vcl. Then you need to make your vcl\_\* subroutines call the fos\_\* routines.

**Tip:** When including one of the provided VCL, you need to call all the defined subroutines or your configuration will not be valid.

See the respective sections below on how to configure usage of each of the provided VCLs.

### **3.1.3 Purge**

Purge removes a specific URL (including query strings) in all its variants (as specified by the Vary header).

Subroutines are provided in resources/config/varnish-[version]/fos\_purge.vcl. To enable this feature, add the following to your\_varnish.vcl:

Varnish 4-6

Varnish 3

include "path-to-config/varnish/fos\_purge.vcl";

```
sub vcl_recv {
    call fos_purge_recv;
}
```

```
include "path-to-config/varnish-3/fos_purge.vcl";
sub vcl_recv {
    call fos_purge_recv;
}
sub vcl_hit {
    call fos_purge_hit;
}
sub vcl_miss {
    call fos_purge_miss;
}
```
Read more on [handling PURGE requests](https://www.varnish-cache.org/docs/4.0/users-guide/purging.html#bans) in the Varnish documentation (for Varnish 3, see [purging for Varnish 3\)](https://www.varnish-cache.org/docs/3.0/tutorial/purging.html).

### **3.1.4 Refresh**

Refresh fetches a page from the backend even if it would still be in the cache, resulting in an updated cache without a cache miss on the next request.

Refreshing applies only to a specific URL including the query string, but *not* its variants.

Subroutines are provided in resources/config/varnish-[version]/fos\_refresh.vcl. To enable this feature, add the following to your\_varnish.vcl:

Varnish 4-6

Varnish 3

```
include "path-to-config/varnish/fos_refresh.vcl";
```

```
sub vcl_recv {
    call fos_refresh_recv;
}
```

```
include "path-to-config/varnish-3/fos_refresh.vcl";
```

```
sub vcl_recv {
    call fos_refresh_recv;
}
```
Read more on [forcing a refresh](https://www.varnish-cache.org/docs/4.0/users-guide/purging.html#forcing-a-cache-miss) in the Varnish documentation (for Varnish 3, see [refreshing for Varnish 3\)](https://www.varnish-cache.org/trac/wiki/VCLExampleEnableForceRefresh).

### **3.1.5 Ban**

Banning invalidates whole groups of cached entries with regular expressions.

Subroutines are provided in resources/config/varnish-[version]/fos\_ban.vcl To enable this feature, add the following to your\_varnish.vcl:

Varnish 4-6

Varnish 3

```
include "path-to-config/varnish/fos_ban.vcl";
sub vcl_recv {
    call fos_ban_recv;
}
sub vcl_backend_response {
    call fos_ban_backend_response;
}
sub vcl_deliver {
    call fos_ban_deliver;
}
```

```
include "path-to-config/varnish-3/fos_ban.vcl";
```
sub vcl\_recv {

(continues on next page)

(continued from previous page)

```
call fos_ban_recv;
}
sub vcl_fetch {
    call fos_ban_fetch;
}
sub vcl_deliver {
    call fos_ban_deliver;
}
```
This subroutine also sets the X-Url and X-Host headers on the cache object. These headers are used by the Varnish [ban lurker](https://www.varnish-software.com/blog/ban-lurker) that crawls the content to eventually throw out banned data even when it's not requested by any client. Read more on [handling BAN requests](https://www.varnish-cache.org/docs/4.0/users-guide/purging.html#bans) in the Varnish documentation (for Varnish 3, see [banning for Varnish 3\)](https://www.varnish-software.com/book/3/Cache_invalidation.html#banning).

### <span id="page-15-0"></span>**3.1.6 Tagging**

#### Feature: *[cache tagging](#page-44-1)*

For this feature you need to choose between either BAN \_(default)\_ and the more performant xkey based tag system.

#### **Tag Invalidation Using xkey**

Since Varnish 4.1, you can use the official [xkey Varnish module](https://github.com/varnish/varnish-modules/blob/master/docs/vmod_xkey.vcc) for better performance with cache tags.

**Tip:** If you are using the payed "Varnish Plus" offering, you should use the improved ykey feature instead of xkey. The [ykey documentation](https://docs.varnish-software.com/varnish-cache-plus/vmods/ykey/) explains how to use the xkey headers to set up the ykey information. Instead of including the fos\_tags\_xkey.vcl you would need to write your own VCL to handle ykey tagging and invalidation requests.

As explained in the [Cache Invalidation chapter of the Varnish documentation:](http://book.varnish-software.com/4.0/chapters/Cache_Invalidation.html#hashtwo-xkey-varnish-software-implementation-of-surrogate-keys):  $>$  (..), hashtwo/xkey is much more efficient than bans because of two reasons:  $> 1$ ) looking up hash keys is much more efficient than traversing ban-lists, and > 2) every time you test a ban expression, it checks every object in the cache > that is older than the ban itself.

With xkey, you can also soft purge tagged responses to allow for a grace period where invalidated (stale) content is still delivered to the client.

Install the varnish modules with your distribution if available, or refer to the Varnish documentation for [installing xkey.](https://github.com/varnish/varnish-modules#installation) Version 0.10.2 is the first version to support purging more than one tag at once. With older versions you can only invalidate one tag at a time, and soft purge is not available.

To use xkey, *[configure the Varnish Client for xkey](#page-31-1)* and *[the response tagger to use the xkey header](#page-44-2)*, and include resources/config/varnish/fos\_tags\_xkey.vcl in your VCL:

```
include "path-to-config/varnish/fos_tags_xkey.vcl";
sub vcl_recv {
    call fos_tags_xkey_recv;
}
sub vcl_deliver {
    call fos_tags_xkey_deliver;
}
```
Note that there is no xkey VCL file for Varnish version 3 because the varnish-modules are only available for Varnish 4.1 or newer.

#### **Tag Invalidation Using BAN**

If you have included fos\_ban.vcl, tagging will be automatically enabled with the X-Cache-Tags header for both marking the tags on the response and for the invalidation request to tell what tags to invalidate.

If you use a different name for*[response tagging](#page-44-0)* than the default X-Cache-Tags or a different name for specifying which tags to invalidate in your *[cache invalidator configuration](#page-31-1)* you have to write your own VCL code for tag invalidation. Your custom VCL will look like this:

Varnish 4-6

Varnish 3

```
.. literalinclude:: ../resources/config/varnish/fos_ban.vcl
   :language: C
   :emphasize-lines: 17-23,50-51
   :linenos:
```

```
.. literalinclude:: ../resources/config/varnish-3/fos_ban.vcl
   :language: C
   :emphasize-lines: 17-23,50-51
   :linenos:
```
**Hint:** The line you need to adjust from the code above is line 21. The left side is the header used to tag the response, the right side is the header used when sending invalidation requests. If you change one or the other header name, make sure to adjust the configuration accordingly.

### <span id="page-16-0"></span>**3.1.7 User Context**

#### Feature: *[user context hashing](#page-48-0)*

The fos\_user\_context.vcl needs the user\_context\_hash\_url subroutine that sets the URL to do the hash lookup. The default URL is /\_fos\_user\_context\_hash and you can simply include resources/config/ varnish-[version]/fos\_user\_context\_url.vcl in your configuration to provide this. If you need a different URL, write your own user\_context\_hash\_url subroutine instead.

**Tip:** The provided VCL to fetch the user hash restarts GET/HEAD requests. It would be more efficient to do the hash lookup request with curl, using the [curl Varnish plugin.](https://github.com/varnish/libvmod-curl) If you can enable curl support, the recommended way is to implement your own VCL to do a curl request for the hash lookup instead of using the VCL provided here.

Also note that restarting a GET request leads to Varnish discarding the body of the request. If you have some special case where you have GET requests with a body, use curl.

To enable this feature, add the following to your\_varnish.vcl:

Varnish 4-6

Varnish 3

```
include "path-to-config/varnish/fos_user_context.vcl";
include "path-to-config/varnish/fos_user_context_url.vcl";
sub vcl_recv {
   call fos_user_context_recv;
}
sub vcl_hash {
   call fos_user_context_hash;
}
sub vcl_backend_response {
   call fos_user_context_backend_response;
}
sub vcl_deliver {
   call fos_user_context_deliver;
}
```

```
include "path-to-config/varnish-3/fos_user_context.vcl";
include "path-to-config/varnish/fos_user_context_url.vcl";
sub vcl_recv {
    call fos_user_context_recv;
}
sub vcl_hash {
   call fos_user_context_hash;
}
sub vcl_fetch {
   call fos_user_context_fetch;
}
sub vcl_deliver {
   call fos_user_context_deliver;
}
```
#### **Caching User Specific Content**

By default, Varnish does not check for cached data as soon as the request has a Cookie or Authorization header, as per the [builtin VCL](https://github.com/varnishcache/varnish-cache/blob/5.0/bin/varnishd/builtin.vcl) (for Varnish 3, see [default VCL\)](https://github.com/varnishcache/varnish-cache/blob/3.0/bin/varnishd/default.vcl). For the user context, you make Varnish cache even when there are credentials present.

You need to be very careful when doing this: Your application is responsible for properly specifying what may or may not be shared. If a content only depends on the hash, Vary on the header containing the hash and set a Cache-Control header to make Varnish cache the request. If the response is individual however, you need to Vary on the Cookie and/or Authorization header and probably want to send a header like Cache-Control: s-maxage=0 to prevent Varnish from caching.

Your backend application needs to respond to the application/vnd.fos.user-context-hash request with *[a](#page-50-0) [proper user hash](#page-50-0)*.

**Tip:** The provided VCL assumes that you want the context hash to be cached, so we set the req.url to a fixed URL. Otherwise Varnish would cache every hash lookup separately.

The fos\_user\_context\_hash should be used to separate the cache of the hash lookup. If you don't do that, Varnish can run into performance issues because the user hash lookup creates a [large number of variants.](https://github.com/varnishcache/varnish-cache/pull/3520) If your hash is taking into account other headers than Authorization and Cookie, create your own vcl\_hash function that adds all those headers to hash\_data for user context hash lookup requests.

However, if you have a *[paywall scenario](#page-52-0)*, you need to leave the original URL unchanged. For that case, you would need to write your own VCL.

#### <span id="page-18-1"></span>**Cleaning the Cookie Header**

In the examples above, an unaltered Cookie header is passed to the backend to use for determining the user context hash. However, cookies as they are sent by a browser are unreliable. For instance, when using Google Analytics, cookie values are different for each request. Because of this, the hash request would not be cached, but multiple hashes would be generated for one and the same user.

To make the hash request cacheable, you must extract a stable user session id *before* calling fos\_user\_context\_recv. You can do this as [explained in the Varnish documentation:](https://www.varnish-cache.org/trac/wiki/VCLExampleRemovingSomeCookies#RemovingallBUTsomecookies)

```
_1 sub vcl_recv {
2 \mid # \ldots4 \mid set req.http.cookie = ";" + req.http.cookie;
\begin{bmatrix} 1 & 1 & 1 \end{bmatrix} set req.http.cookie = regsuball(req.http.cookie, "; +", ";");
6 set req.http.cookie = regsuball(req.http.cookie, ";(PHPSESSID)=", "; \1=");
        set req.http.cookie = regsuball(req.http.cookie, ";[^{\wedge}] [^{\wedge};]^{*}", "");
set req.http.cookie = regsuball(req.http.cookie, "^[; ]+|[; ]+$", "");
\begin{array}{ccc} 10 & \end{array} # ...
11 \mid \}
```
**Note:** If your application's user authentication is based on a cookie other than PHPSESSID, change PHPSESSID to your cookie name.

### <span id="page-18-0"></span>**3.1.8 Custom TTL**

3

9

By default, the proxy server looks at the s-maxage instruction in the Cache-Control header to know for how long it should cache a page. But the Cache-Control header is also sent to the client. Any caches on the Internet, for example the Internet provider or from a cooperate network might look at s-maxage and cache the page. This can be a problem, notably when you do *[explicit cache invalidation](#page-38-0)*. In that scenario, you want your proxy server to keep a page in cache for a long time, but caches outside your control must not keep the page for a long duration.

One option could be to set a high s-maxage for the proxy and simply rewrite the response to remove or reduce the s-maxage. This is not a good solution however, as you start to duplicate your caching rule definitions.

The solution to this issue provided here is to use a separate, different header called X-Reverse-Proxy-TTL that controls the TTL of the proxy server to keep s-maxage for other proxies. Because this is not a standard feature, you need to add configuration to your proxy server.

Subroutines are provided in resources/config/varnish-[version]/fos\_custom\_ttl.vcl. Add the following to your\_varnish.vcl:

Varnish 4-6

Varnish 3

```
include "path-to-config/varnish/fos_custom_ttl.vcl";
sub vcl_backend_response {
   call fos_custom_ttl_backend_response;
}
```

```
include "path-to-config/varnish-3/fos_custom_ttl.vcl";
sub vcl_fetch {
    call fos_custom_ttl_fetch;
}
```
The custom TTL header is removed before sending the response to the client.

**Note:** If you are using Varnish 3, this feature is using inline C. Inline C is enabled for Varnish 3 by default. Check for the vcc\_allow\_inline\_c setting. If you are using Varnish 4 or newer, you are using the varnish/fos\_custom\_ttl. vcl which uses a Varnish function instead of inline C.

### <span id="page-19-0"></span>**3.1.9 Debugging**

Configure your Varnish to set a custom header (X-Cache) that shows whether a cache hit or miss occurred. This header will only be set if your application sends an X-Cache-Debug header:

Subroutines are provided in fos\_debug.vcl.

To enable this feature, add the following to your\_varnish.vcl:

Varnish 4-6

Varnish 3

```
include "path-to-config/varnish/fos_debug.vcl";
```

```
sub vcl_deliver {
    call fos_debug_deliver;
}
```

```
include "path-to-config/varnish-3/fos_debug.vcl";
```

```
sub vcl_deliver {
    call fos_debug_deliver;
}
```
# <span id="page-20-0"></span>**3.2 NGINX Configuration**

Below you will find detailed NGINX configuration recommendations for the features provided by this library. The examples are tested with NGINX version 1.4.6.

NGINX cache is a set of key/value pairs. The key is built with elements taken from the requests (URI, cookies, http headers etc) as specified by proxy\_cache\_key directive.

When we interact with the cache to purge/refresh entries we must send to NGINX a request which has the very same values, for the elements used for building the key, as the request that create the entry. In this way NGINX can build the correct key and apply the required operation to the entry.

By default NGINX key is built with \$scheme\$proxy\_host\$request\_uri. For a full list of the elements you can use in the key see [this page from the official documentation.](http://nginx.org/en/docs/http/ngx_http_core_module.html#variables)

### **3.2.1 Purge**

2

6

8

13

16

18

21

 $23$ 

25

29

NGINX does not support *[purge](#page-10-1)* functionality out of the box but you can easily add it with ngx cache purge module. You just need to compile NGINX from sources adding ngx\_cache\_purge with --add-module.

You can check the script tests/install-nginx.sh to get an idea about the steps you need to perform.

Then configure NGINX for purge requests:

```
1 worker_processes 4;
3 events {
       worker_connections 768;
5 \mid \}7 http {
9 log_format proxy_cache '$time_local '
10 | '"$upstream_cache_status | X-Refresh: $http_x_refresh" '
11 | '"$request" ($status) '
12 | '"$http_user_agent" ';
14 error_log /tmp/fos_nginx_error.log debug;
15 access_log /tmp/fos_nginx_access.log proxy_cache;
17 proxy_cache_path /tmp/foshttpcache-nginx keys_zone=FOS_CACHE:10m;
<sup>19</sup> # Add an HTTP header with the cache status. Required for FOSHttpCache tests.
20 add_header X-Cache $upstream_cache_status;
22 server {
24 listen 127.0.0.1:8088;
26 Server_name localhost
27 \t 127.0.0.128 ; and 28 ; and 29 ; and 29 ; and 29 ; and 29 ; and 29 ; and 29 ; and 29 ; and 29 ; and 29 ; and 29 ; and 29 ; and 29 ; and 29 ; and 29 ; and 29 ; and 29 ; and 29 ; and 29 ; and 30 proxy_set_header Host $host;
```
(continues on next page)

(continued from previous page)

```
31 proxy_set_header X-Real-IP $remote_addr;
32 proxy_set_header X-Forwarded-For $proxy_add_x_forwarded_for;
33
34 location / {
35 proxy_cache FOS_CACHE;
36 proxy_pass http://localhost:8080;
37 proxy_set_header Host $host;
38 proxy_cache_key $uri$is_args$args;
39 proxy_cache_valid 200 302 301 404 1m;
40
41 proxy_cache_purge PURGE from 127.0.0.1;
42
43 # For refresh
44 proxy_cache_bypass $http_x_refresh;
45 }
46
\frac{47}{47} \parallel # This must be the same as the $purgeLocation supplied
48 \frac{1}{4} in the Nginx class constructor
49 location ~ /purge(/.*) {
50 allow 127.0.0.1;
\frac{1}{51} deny all;
52 proxy_cache_purge FOS_CACHE $1$is_args$args;
53 }
54 }
55 }
```
Please refer to the [ngx\\_cache\\_purge module documentation](https://github.com/FRiCKLE/ngx_cache_purge) for more on configuring NGINX to support purge requests.

### **3.2.2 Refresh**

If you want to invalidate cached objects by forcing a *[refresh](#page-10-2)* you have to use the built-in [proxy\\_cache\\_bypass](http://nginx.org/en/docs/http/ngx_http_proxy_module.html#proxy_cache_bypass) directive. This directive defines conditions under which the response will not be taken from a cache. This library uses a custom HTTP header named X-Refresh, so add a line like the following to your config:

```
proxy_cache_bypass $http_x_refresh;
```
### <span id="page-22-1"></span>**3.2.3 Debugging**

Configure your Nginx to set a custom header (X-Cache) that shows whether a cache hit or miss occurred:

```
add_header X-Cache $upstream_cache_status;
```
# <span id="page-22-0"></span>**3.3 Fastly Configuration**

Caching is enabled by default. All requests that are marked as cacheable will be cached.

**Note:** Please read the [Fastly documentation](https://docs.fastly.com/) carefully to set up your caching correctly.

### **3.3.1 Tagging**

Fastly supports cache tagging out of the box. Configure the tag header to Surrogate-Keys. (fos\_http\_cache. tags.response\_header if you use FOSHttpCacheBundle)

### **3.3.2 Purge**

Fastly supports two types of deletion of cached items using tags:

- 1. Soft Purge: This is the default behavior. It will mark the cached item as stale. Stale items *may* still be served (e.g. with the stale-while-revalidate or stale-on-error cache control headers). Once the TTL expires, the stale item will be evicted from the cache and the next request must be fetched from the origin.
- 2. Purge: This will immediately evict the cached item from the cache and the next request will be fetched from the origin.

There are different ways to purge the cache:

- 1. Using Tags
- 2. Using URLs

### **3.3.3 Cache Header**

To specify how long items should be cached you can use the Surrogate-Control header. Using this header enables you to use the Cache-Control header to specify the cache duration for browsers.

Currently, FOSHttpCache does not yet support the Surrogate-Control header. To configure the Cache-Control you either have to set Surrogate-Control yourself or configure the Cache-Control header in your Fastly configuration.

```
set beresp.http.Surrogate-Control = beresp.http.Cache-Control;
// Add your rules here
if (req.url \sim "\.
\rightarrow(css|js|jpg|jpeg|png|gif|gz|tgz|bz2|tbz|mp3|ogg|swf|flv|woff|woff2|svg|ico)") {
} else {
    set beresp.http.Cache-Control = "no-store, max-age=0";
}
```
# <span id="page-23-0"></span>**3.4 Symfony HttpCache Configuration**

Symfony's [HttpKernel](https://symfony.com/doc/current/components/http_kernel.html) component provides a reverse proxy implemented completely in PHP, called [HttpCache.](https://symfony.com/doc/current/http_cache.html#symfony-reverse-proxy) While it is certainly less efficient than using Varnish or NGINX, it can still provide considerable performance gains over an installation that is not cached at all. It can be useful for running an application on shared hosting for instance.

You can use features of this library with the help of event listeners that act on events of the HttpCache. The Symfony HttpCache does not have an event system, for this you need to use the trait EventDispatchingHttpCache provided by this library. The event listeners handle the requests from the *[cache invalidator](#page-38-0)*.

**Note:** Symfony HttpCache does not currently provide support for banning.

### **3.4.1 Using the trait**

**Note:** The trait is available since version 2.0.0. Version 1.\* of this library instead provided a base HttpCache class to extend.

Your AppCache needs to implement CacheInvalidation and use the trait FOS\HttpCache\SymfonyCache\ EventDispatchingHttpCache:

// app/AppCache.php

```
use FOS\HttpCache\SymfonyCache\CacheInvalidation;
use FOS\HttpCache\SymfonyCache\EventDispatchingHttpCache;
use Symfony\Component\HttpFoundation\Request;
use Symfony\Component\HttpKernel\HttpCache\HttpCache;
class AppCache extends HttpCache implements CacheInvalidation
{
   use EventDispatchingHttpCache;
    /**
     * Made public to allow event listeners to do refresh operations.
     *
     * {@inheritDoc}
     */
   public function fetch(Request $request, $catch = false)
    {
        return parent::fetch($request, $catch);
   }
}
```
The trait adds the addSubscriber and addListener methods as defined in the EventDispatcherInterface to your cache kernel. In addition, it triggers events before and/or after kernel methods to let the listeners interact. If you need to overwrite core HttpCache functionality in your kernel, you can provide your own event listeners. If you need to implement functionality directly on the methods, be careful to always call the trait methods rather than going directly to the parent, or events will not be triggered anymore. You might also need to copy a method from the trait and add your own logic between the events to not be too early or too late for the event.

When starting to extend your AppCache, it is recommended to use the EventDispatchingHttpCacheTestCase to run tests with your kernel to be sure all events are triggered as expected.

Note: If you use HttpKernel::loadClassCache from the console, you will need to add class\_exists('FOS\ \HttpCache\\SymfonyCache\\CacheEvent'); right after the inclusion of bootstrap.php.cache in app/ console. For web requests, this is done automatically by the trait. If you miss to do so, you will get the following error:

Fatal error: Cannot redeclare class Symfony\Component\EventDispatcher\Event in app/cache/ ˓<sup>→</sup>dev/classes.php on line ...

#### **3.4.2 Cache event listeners**

Now that you have an event dispatching kernel, you can make it register the listeners you need. While you could do that from your bootstrap code, this is not the recommended way. You would need to adjust every place you instantiate the cache. Instead, overwrite the constructor of your AppCache and register the listeners you need there:

```
use FOS\HttpCache\SymfonyCache\DebugListener();
use FOS\HttpCache\SymfonyCache\CustomTtlListener();
use FOS\HttpCache\SymfonyCache\PurgeListener;
use FOS\HttpCache\SymfonyCache\RefreshListener;
use FOS\HttpCache\SymfonyCache\UserContextListener;
// ...
/**
 * Overwrite constructor to register event listeners for FOSHttpCache.
 */
public function __construct(
    HttpKernelInterface $kernel,
    StoreInterface $store,
    SurrogateInterface \text{surrogate} = \text{null},
    array $options = []
) {
    parent::__construct($kernel, $store, $surrogate, $options);
    $this->addSubscriber(new CustomTtlListener());
    $this->addSubscriber(new PurgeListener());
    $this->addSubscriber(new RefreshListener());
    $this->addSubscriber(new UserContextListener());
    if (isset($options['debug']) && $options['debug']) {
        $this->addSubscriber(new DebugListener());
    }
}
```
The event listeners can be tweaked by passing options to the constructor. The Symfony configuration system does not work here because things in the cache happen before the configuration is loaded.

### **3.4.3 Purge**

To support *[cache invalidation](#page-38-2)*, register the PurgeListener. If the default settings are right for you, you don't need to do anything more.

Purging is only allowed from the same machine by default. To purge data from other hosts, provide the IPs of the machines allowed to purge, or provide a RequestMatcher that checks for an Authorization header or similar. *Only set one of ``client\_ips`` or ``client\_matcher``*.

• **client ips**: String with IP or array of IPs that are allowed to purge the cache.

**default**: 127.0.0.1

• **client** matcher: RequestMatcherInterface that only matches requests that are allowed to purge.

**default**: null

• **purge\_method**: HTTP Method used with purge requests.

**default**: PURGE

### **3.4.4 Refresh**

To support *[cache refresh](#page-39-0)*, register the RefreshListener. You can pass the constructor an option to specify what clients are allowed to refresh cache entries.

The refresh listener needs to access the HttpCache::fetch method which is protected on the base HttpCache class. The EventDispatchingHttpCache exposes the method as public, but if you implement your own kernel, you need to overwrite the method to make it public.

Refreshing is only allowed from the same machine by default. To refresh from other hosts, provide the IPs of the machines allowed to refresh, or provide a RequestMatcher that checks for an Authorization header or similar. *Only set one of ``client\_ips`` or ``client\_matcher``*.

• **client ips**: String with IP or array of IPs that are allowed to refresh the cache.

**default**: 127.0.0.1

• **client\_matcher**: RequestMatcher that only matches requests that are allowed to refresh.

**default**: null

### **3.4.5 Tagging**

New in version 2.1: Support for tag invalidation with Symfony HttpCache has been added in version 2.1.

To support *[cache tags](#page-44-0)*, require the additional package toflar/psr6-symfony-http-cache-store:^1.0 with composer and register the PurgeTagsListener in your cache kernel. The purge listener needs your cache to use the special Toflar\Psr6HttpCacheStore\Psr6Store store, as the default store does not have tagging support.

**Note:** Symfony's HttpCache store implementation does not support tags. Therefore, you need the [Toflar Psr6Store](https://github.com/Toflar/psr6-symfony-http-cache-store) which implements the Symfony Store interface but supports cache tagging. See the project README for more information on the store.

To install the store, run composer require toflar/psr6-symfony-http-cache-store.

You should also add the CleanupCacheTagsListener to make sure the final response when sent to the client does not contain any cache tags in the headers anymore.

Purging tags is only allowed from the same machine by default. To change this, you have the same configuration options as with the PurgeListener. *Only set one of ``client\_ips`` or ``client\_matcher``*. Additionally, you can configure the HTTP method and header used for tag purging:

• **client\_ips**: String with IP or array of IPs that are allowed to purge the cache.

**default**: 127.0.0.1

• **client** matcher: RequestMatcherInterface that only matches requests that are allowed to purge.

**default**: null

• **tags\_method**: HTTP Method used with purge tags requests.

**default**: PURGETAGS

• **tags\_header**: HTTP Header that contains the comma-separated tags to purge.

**default**: X-Cache-Tags

• **tags\_invalidate\_path**: Path on the caching proxy to which the purge tags request should be sent.

**default**: /

• **tags\_parser**: Overwrite if you use a non-default glue to combine the tags in the header. This option expects a *FOSHttpCacheTagHeaderFormatterTagHeaderParser* instance, configured with the glue you want to use.

To get cache tagging support, register the PurgeTagsListener and use the Psr6Store in your AppCache:

```
// app/AppCache.php
use Toflar\Psr6HttpCacheStore\Psr6Store;
use FOS\HttpCache\SymfonyCache\PurgeTagsListener;
use FOS\HttpCache\SymfonyCache\CleanupCacheTagsListener;
const TAGS_HEADER = 'Custom-Cache-Tags-Header';
// ...
/**
 * Overwrite constructor to register the Psr6Store and PurgeTagsListener.
*/
public function __construct(
    HttpKernelInterface $kernel,
    SurrogateInterface $surrogate = null,array $options = []
) {
    $store = new Psr6Store([
        'cache_directory' => $kernel->getCacheDir(),
        'cache_tags_header' => self::TAGS_HEADER,
    \left| \cdot \right|parent::__construct($kernel, $store, $surrogate, $options);
    $this->addSubscriber(new PurgeTagsListener());
    $this->addSubscriber(new CleanupCacheTagsListener(self::TAGS_HEADER));
}
```
### <span id="page-27-0"></span>**3.4.6 User Context**

To support *[user context hashing](#page-48-0)* you need to register the UserContextListener. The user context is then automatically recognized based on session cookies or authorization headers. If the default settings are right for you, you don't need to do anything more. You can customize a number of options through the constructor:

- **anonymous\_hash**: Hard-coded hash to use for anonymous users. This is a performance optimization to not do a backend request for users that are not logged in. If you specify a non-empty value for this field, that is used as context hash header instead of doing a hash lookup for anonymous users.
- **user\_hash\_accept\_header**: Accept header value to be used to request the user hash to the backend application. Must match the setup of the backend application.

**default**: application/vnd.fos.user-context-hash

• **user hash header**: Name of the header the user context hash will be stored into. Must match the setup for the Vary header in the backend application.

**default**: X-User-Context-Hash

• **user hash uri**: Target URI used in the request for user context hash generation.

**default**: /\_fos\_user\_context\_hash

• **user\_hash\_method**: HTTP Method used with the hash lookup request for user context hash generation.

**default**: GET

• **user\_identifier\_headers**: List of request headers that authenticate a non-anonymous request.

```
default: ['Authorization', 'HTTP_AUTHORIZATION', 'PHP_AUTH_USER']
```
• **session\_name\_prefix**: Prefix for session cookies. Must match your PHP session configuration. If cookies are not relevant in your application, you can set this to false to ignore any cookies. (**Only set this to ``false`` if you do not use sessions at all.**)

**default**: PHPSESSID

**Warning:** If you have a customized session name, it is **very important** that this constant matches it. Session IDs are indeed used as keys to cache the generated use context hash.

Wrong session name will lead to unexpected results such as having the same user context hash for every users, or not having it cached at all, which hurts performance.

**Note:** To use authorization headers for user context, you might have to add some server configuration to make these headers available to PHP.

With Apache, you can do this for example in a .htaccess file:

```
RewriteEngine On
RewriteRule .* - [E=HTTP_AUTHORIZATION:%{HTTP:Authorization}]
```
#### <span id="page-28-1"></span>**Cleaning the Cookie Header**

By default, the UserContextListener only sets the session cookie (according to the session\_name\_prefix option) in the requests to the backend. If you need a different behavior, overwrite UserContextListener::cleanupHashLookupRequest with your own logic.

### <span id="page-28-0"></span>**3.4.7 Custom TTL**

By default, the proxy server looks at the s-maxage instruction in the Cache-Control header to know for how long it should cache a page. But the Cache-Control header is also sent to the client. Any caches on the Internet, for example the Internet provider or from a cooperate network might look at s-maxage and cache the page. This can be a problem, notably when you do *[explicit cache invalidation](#page-38-0)*. In that scenario, you want your proxy server to keep a page in cache for a long time, but caches outside your control must not keep the page for a long duration.

One option could be to set a high s-maxage for the proxy and simply rewrite the response to remove or reduce the s-maxage. This is not a good solution however, as you start to duplicate your caching rule definitions.

The solution to this issue provided here is to use a separate, different header called X-Reverse-Proxy-TTL that controls the TTL of the proxy server to keep s-maxage for other proxies. Because this is not a standard feature, you need to add configuration to your proxy server.

The CustomTtlListener looks at a specific header to determine the TTL, preferring that over s-maxage. The default header is X-Reverse-Proxy-TTL but you can customize that in the listener constructor:

```
new CustomTtlListener('My-TTL-Header');
```
The custom header is removed before sending the response to the client.

### <span id="page-28-2"></span>**3.4.8 Debugging**

For the assertHit and assertMiss assertions to work, you need to add debug information in your AppCache. When running the tests, create the cache kernel with the option 'debug' => true and add the DebugListener.

The UNDETERMINED state should never happen. If it does, it means that something went really wrong in the kernel. Have a look at X-Symfony-Cache and at the HTML body of the response.

# **PROXY CLIENT SETUP**

<span id="page-30-0"></span>This library ships with clients for the Varnish and NGINX caching servers and the Symfony built-in HTTP cache.

A Multiplexer client that forwards calls to multiple proxy clients is available, mainly for transition scenarios of your applications. A Noop client that implements the interfaces but does nothing at all is provided for local development and testing purposes.

The recommended usage is to have your application interact with the *[cache invalidator](#page-38-0)* which you set up with the proxy client suitable for the proxy server you use.

# <span id="page-30-1"></span>**4.1 Supported invalidation methods**

Not all clients support all *[invalidation methods](#page-10-0)*. This table provides of methods supported by each proxy client:

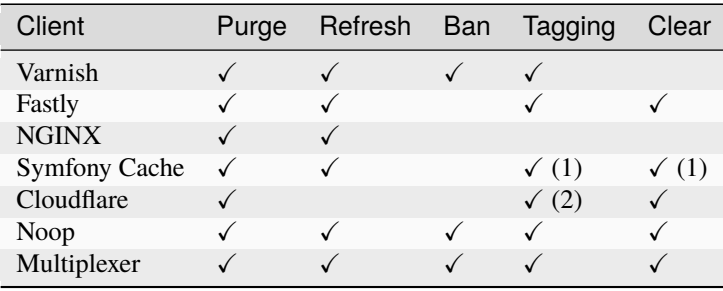

(1): Only when using [Toflar Psr6Store.](https://github.com/Toflar/psr6-symfony-http-cache-store)

(2): Only available with [Cloudflare Enterprise.](https://developers.cloudflare.com/cache/how-to/purge-cache#cache-tags-enterprise-only)

If needed, you can also implement your own client for other needs. Have a look at the interfaces in namespace FOS\ HttpCache\ProxyClient\Invalidation.

"Clear" can be emulated by "Ban" with a request that matches everything. If both are available, "Clear" is preferred as it can be implemented by the caching proxy more efficiently.

# <span id="page-31-0"></span>**4.2 Setup**

Most proxy clients use the HttpDispatcher to send requests to the proxy server. The HttpDispatcher is built on top of the [HTTPlug](http://httplug.io/) abstraction to be independent of specific HTTP client implementations.

### <span id="page-31-2"></span>**4.2.1 Basic HTTP setup with HttpDispatcher**

The dispatcher needs to know the IP addresses or hostnames of your proxy servers. If your proxy servers do not run on the default port (80 for HTTP, 443 for HTTPS), you need to specify the port with the server name. Make sure to provide the direct access to the web server without any other proxies that might block invalidation requests.

The server IPs are sufficient for invalidating absolute URLs. If you want to use relative paths in invalidation requests, supply the hostname and possibly a base path to your website with the \$baseUri parameter:

```
use FOS\HttpCache\ProxyClient\HttpDispatcher;
$servers = ['10.0.0.1', '10.0.0.2:6081']; // Port 80 assumed for 10.0.0.1
$baseUri = 'my-cool-app.com';
$httpDispatcher = new HttpDispatcher($servers, $baseUri);
```
If your web application is accessed on a port other than the default port, make sure to include that port in the base URL:

\$baseUri = 'my-cool-app.com:8080';

You can additionally specify the HTTP client and URI factory that should be used. If you specify a custom HTTP client, you need to configure the client to convert HTTP error status into exceptions. This can either be done in a client specific way or with the HTTPlug PluginClient and the ErrorPlugin. If client and/or URI factory are not specified, the dispatcher uses [HTTPlug discovery](http://php-http.readthedocs.io/en/latest/discovery.html) to find available implementations.

Learn more about available HTTP clients [in the HTTPlug documentation.](http://php-http.readthedocs.io/en/latest/clients.html) To customize the behavior of the HTTP client, you can use [HTTPlug plugins.](http://php-http.readthedocs.io/en/latest/plugins/index.html)

### **4.2.2 Varnish Client**

The Varnish client sends HTTP requests with the HttpDispatcher. Create the dispatcher as explained *[above](#page-31-2)* and pass it to the Varnish client:

```
use FOS\HttpCache\ProxyClient\Varnish;
```

```
$varnish = new Varnish($httpDispatcher);
```
**Note:** To make invalidation work, you need to *[configure Varnish](#page-12-1)* accordingly.

<span id="page-31-1"></span>You can also pass some options to the Varnish client:

- tags\_header (default: X-Cache-Tags): The HTTP header used to specify which tags to invalidate when sending invalidation requests to the caching proxy. Make sure that your *[Varnish configuration](#page-15-0)* corresponds to the header used here;
- tag\_mode (default: ban): Select whether to invalidate tags using the xkey module or with ban requests. Supported modes: ban and purgekeys.
- header\_length (default: 7500): Control the maximum header length when invalidating tags. If there are more tags to invalidate than fit into the header, the invalidation request is split into several requests;
- default\_ban\_headers (default: []): Map of headers that are set on each ban request, merged with the built-in headers.

Additionally, you can specify the request factory used to build the invalidation HTTP requests. If not specified, auto discovery is used - which usually is fine.

A full example could look like this:

```
$options = \Gamma'tags_header' => 'X-Custom-Tags-Header',
    'header_length' \Rightarrow 4000.
    'default_ban_headers' => [
        'EXTRA-HEADER' => 'header-value',
    ]
];
$requestFactory = new MyRequestFactory();
$varnish = new Varnish($httpDispatcher, $options, $requestFactory);
```
#### **Configuring the Client for xkey Tag Invalidation**

If you *[install the varnish modules to use xkey tagging](#page-15-0)*, you need to adjust the Varnish client as well:

```
use FOS\HttpCache\ProxyClient\Varnish;
$options = ['tag_mode' => 'purgekeys'
];
$variantsh = new Varnish($httpDispatcher, $options):
```
If you do not want to use soft purge (either because your varnish modules version is too old to support it or because it does not fit your scenario), additionally set the tags\_header option to xkey-purge instead of the default xkey-softpurge.

**Note:** For xkey to work, the response tags MUST be given in a header named xkey and separated by space rather than the default ,. If you use the ResponseTagger, set it up with a *[custom TagHeaderFormatter](#page-44-2)*.

#### **4.2.3 Fastly Client**

The Fastly client sends HTTP requests with the HttpDispatcher. Create the dispatcher as explained *[above](#page-31-2)* and pass it to the Fastly client:

```
use FOS\HttpCache\ProxyClient\Fastly;
```

```
$fastly = new Fastly($httpDispatcher);
```
**Note:** Unlike other supported proxies there is no configuration needed for the proxy itself as all invalidation is done against [Fastly Purge API.](https://docs.fastly.com/api/purge) But for optimal use make sure to tune configuration together with Fastly.

You need to pass the following options to the Fastly client:

- service\_identifier: Identifier for your Fastly service account.
- authentication\_token: User token for authentication against Fastly APIs.
- NB: To be able to clear all cache(->clear()), you'll need a token for user with Fastly "Engineer permissions".
- soft\_purge (default: true): Boolean for doing soft purges or not on tag & URL purging. Soft purges expires the cache unlike hard purge (removal), and allow grace/stale handling within Fastly VCL.

Additionally, you can specify the request factory used to build the invalidation HTTP requests. If not specified, auto discovery is used - which usually is fine.

A full example could look like this:

```
$options = [
    'service_identifier' => '<my-app-identifier>',
    'authentication_token' => '<user-authentication-token>',
    'soft_purge' => false
];
$requestFactory = new MyRequestFactory();
$fastly = new Fastly($httpDispatcher, $options, $requestFactory);
```
### **4.2.4 NGINX Client**

The NGINX client sends HTTP requests with the HttpDispatcher. Create the dispatcher as explained *[above](#page-31-2)* and pass it to the NGINX client:

```
use FOS\HttpCache\ProxyClient\Nginx;
$nginx = new Nginx($httpDispatcher);
```
If you have configured NGINX to support purge requests at a separate location, call *setPurgeLocation()*:

use FOS\HttpCache\ProxyClient\Nginx;

```
$nginx = new Nginx($servers, $baseUri);
$nginx->setPurgeLocation('/purge');
```
**Note:** To use the client, you need to *[configure NGINX](#page-20-0)* accordingly.

### **4.2.5 Symfony Client**

The Symfony client sends HTTP requests with the HttpDispatcher. Create the dispatcher as explained *[above](#page-31-2)* and pass it to the Symfony client:

```
use FOS\HttpCache\ProxyClient\Symfony;
```
\$symfony = new Symfony(\$httpDispatcher);

**Note:** To make invalidation work, you need to *[use the EventDispatchingHttpCache](#page-23-0)*.

#### **KernelDispatcher for Single Server Installations**

The HttpDispatcher sends real HTTP requests using any instance of HttpAsyncClient available in your application. If your application runs on one single server, you can call the cache kernel directly, inside the same PHP process, instead of sending actual HTTP requests over the network. This makes your setup easier as you don't need to know the IP of your server and will also save server resources.

To do this, use the KernelDispatcher instead of the HttpDispatcher. This alternate dispatcher expects a HttpCacheProvider in the constructor to provide the HttpCache. The cache is implemented with the decorator pattern and thus the application kernel does not normally know about the cache. This library provides the HttpCacheAware trait to simplify making your kernel capable of providing the cache.

The recommended way to wire things up is to instantiate the cache kernel in the kernel constructor to guarantee consistent setup over all entry points. Adjust your kernel like this:

```
// src/AppKernel.php
namespace App;
use FOS\HttpCache\SymfonyCache\HttpCacheAware;
use FOS\HttpCache\SymfonyCache\HttpCacheProvider;
use Symfony\Component\HttpKernel\Kernel;
class AppKernel extends Kernel implements HttpCacheProvider
{
   use HttpCacheAware;
   //...
   public function __construct(...)
    {
        // ...
        $this->setHttpCache(new AppCache($this));
   }
}
```
And adapt your bootstrapping code to use the cache kernel:

```
// public/index.php
use FOS\HttpCache\ProxyClient\Symfony;
use FOS\HttpCache\SymfonyCache\KernelDispatcher;
```
(continues on next page)

(continued from previous page)

```
$kernel = new App\AppKernel();$cacheKernel = $kernel->getHttpCache();
// Create the Symfony proxy client with KernelDispatcher
// Use $kernel, not $cacheKernel here!
$kernelDispatcher = new KernelDispatcher($kernel);
$symfony = new Symfony($kernelDispatcher);
...
$response = $cacheKernel->handle($request);
...
```
### **4.2.6 Cloudflare Client**

**Note:** Cloudflare does not cache HTML pages by default. To cache them, you need to enable [custom caching with](https://support.cloudflare.com/hc/en-us/articles/360021023712-Best-Practices-Speed-up-your-Site-with-Custom-Caching-via-Cloudflare-Page-Rules) [page rules](https://support.cloudflare.com/hc/en-us/articles/360021023712-Best-Practices-Speed-up-your-Site-with-Custom-Caching-via-Cloudflare-Page-Rules) in the Cloudflare administration interface.

The Cloudflare client does invalidation requests with the [Cloudflare Purge API.](https://api.cloudflare.com/#zone-purge-all-files)

The [Cloudflare](https://developers.cloudflare.com/cache/) client sends HTTP requests with the HttpDispatcher. Create the dispatcher as explained *[above](#page-31-2)*. Set the *server* list to the Cloudflare API *['https://api.cloudflare.com']*. Do not specify a base URI. The Cloudflare client does not work with base URIs, you need to always specify the full URL including domain name.

Then create the Cloudflare client with the dispatcher. You also need to pass the following options:

- authentication\_token: User API token for authentication against Cloudflare APIs, requires *Zone.Cache* Purge permissions.
- zone\_identifier: Identifier for the Cloudflare zone you want to purge the cache for (see below how to obtain the identifier for your domain).

A full example could look like this:

```
use FOS\HttpCache\CacheInvalidator;
use FOS\HttpCache\ProxyClient\Cloudflare;
use FOS\HttpCache\ProxyClient\HttpDispatcher;
$options = [
    'authentication_token' => '<user-authentication-token>',
    'zone_identifier' => '<my-zone-identifier>',
];
$httpDispatcher = new HttpDispatcher(['https://api.cloudflare.com']);
$cloudflare = new Cloudflare($httpDispatcher, $options);
$cacheInvalidator = new CacheInvalidator($cloudflare);
```
When purging the cache by URL, see the [Cloudflare Purge by URL](https://developers.cloudflare.com/cache/how-to/purge-cache#purge-by-single-file-by-url) docs for information about how Cloudflare purges by URL and what headers you can pass to a *[invalidatePath\(\)](#page-38-0)* request to clear the cache correctly.

You need to always specify the domain to invalidate (the base URI mechanism of the HttpDispatcher is not available for Cloudflare):

\$cacheInvalidator->invalidatePath('https://example.com/path')->flush();

**Note:** Cloudflare supports different cache purge methods depending on your account. All Cloudflare accounts support purging the cache by URL and clearing all cache items. You need a [Cloudflare Enterprise](https://developers.cloudflare.com/cache/how-to/purge-cache#cache-tags-enterprise-only) account to purge by cache tags.

#### **Zone identifier**

To find the zone identifier for your domain request this from the API:

```
curl -X GET "https://api.cloudflare.com/client/v4/zones?name={DOMAIN.COM}" \
-H "Authorization: Bearer {API TOKEN}" \
-H "Content-Type:application/json"
```
The zone identifier is returned in the id field of the results and is a 32-character hexadecimal string.

#### **4.2.7 Noop Client**

The Noop (no operation) client implements the interfaces for invalidation, but does nothing. It is useful for developing your application or on a testing environment that does not have a proxy server set up. Rather than making the cache invalidator optional in your code, you can (based on the environment) determine whether to inject the real client or the Noop client. The rest of your application then does not need to worry about the environment.

#### **4.2.8 Multiplexer Client**

The MultiplexerClient allows to send invalidation requests to multiple proxy clients.

It is useful when multiple caches exist in the environment and they need to be handled at the same time; the Multiplexer proxy client will forward the cache invalidation calls to all proxy clients supporting the operation in question:

```
use FOS\HttpCache\ProxyClient\MultiplexerClient;
use FOS\HttpCache\ProxyClient\Nginx;
use FOS\HttpCache\ProxyClient\Symfony;
$nginxClient = new Nginx($servers);
$symfonyClient = new Symfony([-...]):// Expects an array of ProxyClient in the constructor
$client = new MultiplexerClient([$nginxClient, $symfonyClient]);
```
Invalidation calls on MultiplexerClient will be forwarded to all proxy clients that support the *[invalida](#page-10-0)[tion method](#page-10-0)* and be ignored if none do. Calling getTagsHeaderValue and getTagsHeaderName will throw an UnsupportedProxyOperationException if none of the proxy clients support tagging (i.e., implement TagCapable).

**Note:** Having multiple layers of HTTP caches in place is not a good idea in general. The MultiplexerClient is provided for special situations, for example during a transition phase of an application where an old and a new system run in parallel.

**Note:** When using the multiplexer, code relying on instanceof checks on the client and also the CacheInvalidator::supports method will not work, as the MultiplexerClient implements all interfaces, but the attached clients might not. Make sure that none of the code you use relies on such checks - or write your own multiplexer that only implements the interfaces supported by the clients you use.

# <span id="page-37-0"></span>**4.3 Using the Proxy Client**

The recommended usage of the proxy client is to create an instance of CacheInvalidator with the correct client for your setup. See *[The Cache Invalidator](#page-38-0)* for more information.

# <span id="page-37-1"></span>**4.4 Implementation Notes**

Each client is an implementation of ProxyClient. All other interfaces, PurgeCapable, RefreshCapable, BanCapable, TagCapable and ClearCapable extend this ProxyClient. So each client implements at least one of the *[invalidation methods](#page-10-0)* depending on the proxy server's abilities. To interact with a proxy client directly, refer to the documentation comments on the interfaces.

The ProxyClient has one method: flush(). After collecting invalidation requests, flush() needs to be called to actually send the requests to the proxy server. This is on purpose: this way, we can send all requests together, reducing the performance impact of sending invalidation requests.

### **CHAPTER**

# **THE CACHE INVALIDATOR**

<span id="page-38-0"></span>Use the cache invalidator to invalidate or refresh paths, URLs and headers. It is the invalidator that you will probably use most when interacting with the library.

# <span id="page-38-1"></span>**5.1 Setup**

Create the cache invalidator by passing a proxy client as [adapter:](http://en.wikipedia.org/wiki/Adapter_pattern)

```
use FOS\HttpCache\CacheInvalidator;
use FOS\HttpCache\ProxyClient;
$client = new ProxyClient\Varnish(...);// or
$client = new ProxyClient\Nginx(...);// or$client = new ProxyClient\Symfony(...);
// or, for local development
$client = new ProxyClient\Noop();
$cacheInvalidator = new CacheInvalidator($client);
```
Depending on the capabilities of the proxy client, some invalidation methods may not work. If you try to call an invalidation method that is not supported, an UnsupportedProxyOperationException is thrown. You can check for support by calling CacheInvalidator::support with the constant of the operation you need.

See *[proxy clients](#page-30-0)* for the details on setting up the proxy client and an overview of the supported operations of each client.

# <span id="page-38-2"></span>**5.2 Invalidating Paths and URLs**

**Note:** Make sure to *[configure your proxy](#page-12-0)* for purging first.

Invalidate a path:

\$cacheInvalidator->invalidatePath('/users')->flush();

See below for the *[flush\(\)](#page-41-0)* method.

Invalidate a URL:

\$cacheInvalidator->invalidatePath('http://www.example.com/users')->flush();

Invalidate a URL with added header(s):

```
$cacheInvalidator->invalidatePath(
    'http://www.example.com/users',
    ['Cookie' => 'foo=bar; fizz=bang']
)->flush();
```
This allows you to pass headers that are different between invalidation requests. If you want to add a header to all requests, such as Authorization, *[configure the HTTP client](#page-31-2)* to use a custom HTTP client instead.

Please note that purge will invalidate all variants, so you do not need to send any headers that you vary on, such as Accept.

# <span id="page-39-0"></span>**5.3 Refreshing Paths and URLs**

**Note:** Make sure to *[configure your proxy](#page-12-0)* for refreshing first.

```
$cacheInvalidator->refreshPath('/users')->flush();
```
Refresh a URL:

```
$cacheInvalidator->refreshPath('http://www.example.com/users')->flush();
```
Refresh a URL with added header(s):

```
$cacheInvalidator->refreshPath(
    'http://www.example.com/users',
    ['Cookie' => 'foo=bar; fizz=bang']
)->flush();
```
This allows you to pass headers that are different between invalidation requests. If you want to add a header to all requests, such as Authorization, *[configure the HTTP client](#page-31-2)* to use a custom HTTP client instead.

# <span id="page-39-1"></span>**5.4 Invalidating by Tags**

**Note:** Make sure to *[configure your proxy](#page-12-0)* for tagging first, in the case of Varnish this is powered by banning.

When you are using *[response tagging](#page-44-0)*, you can invalidate all responses that where tagged with a specific label.

Invalidate a tag:

\$cacheInvalidator->invalidateTags(['blog-post-44'])->flush();

See below for the *[flush\(\)](#page-41-0)* method.

Invalidate several tags:

```
$cacheInvalidator
    ->invalidateTags(['type-65', 'location-3'])
    \rightarrowflush()
;
```
# <span id="page-40-0"></span>**5.5 Invalidating With a Regular Expression**

**Note:** Make sure to *[configure your proxy](#page-12-0)* for banning first.

#### **5.5.1 URL, Content Type and Hostname**

You can invalidate all URLs matching a regular expression by using the invalidateRegex method. You can further limit the cache entries to invalidate with a regular expression for the content type and/or the application hostname.

For instance, to invalidate all .css files for all hostnames handled by this proxy server:

\$cacheInvalidator->invalidateRegex('.\*css\$')->flush();

To invalidate all .png files on host example.com:

```
$cacheInvalidator
    ->invalidateRegex('.*', 'image/png', ['example.com'])
    \rightarrowflush()
;
```
### **5.5.2 Any Header**

You can also invalidate the cache based on any headers.

**Note:** If you use non-default headers, make sure to *[configure your proxy](#page-12-0)* to have them taken into account.

Proxy client implementations should fill up the headers to at least have the default headers always present to simplify the cache configuration rules.

To invalidate on a custom header My-Header, you would do:

\$cacheInvalidator->invalidate(['My-Header' => 'my-value'])->flush();

# <span id="page-41-0"></span>**5.6 Flushing**

The CacheInvalidator internally queues the invalidation requests and only sends them out to your HTTP proxy when you call flush():

```
$cacheInvalidator
    ->invalidateRoute(...)
    ->invalidatePath(...)
    \rightarrowflush()
;
```
Try delaying flush until after the response has been sent to the client's browser. This keeps the performance impact of sending invalidation requests to a minimum.

When using the [FOSHttpCacheBundle,](https://github.com/FriendsOfSymfony/FOSHttpCacheBundle) you don't have to call flush(), as the bundle flushes the invalidator for you after the response has been sent.

As flush() empties the invalidation queue, you can safely call the method multiple times. If there are no requests to be sent, flush will simply do nothing.

# <span id="page-41-1"></span>**5.7 Error handling**

If an error occurs during flush(), the method throws an ExceptionCollection that contains an exception for each failed request to the proxy server.

These exception are of two types:

- \FOS\HttpCache\ProxyUnreachableException when the client cannot connect to the proxy server
- \FOS\HttpCache\ProxyResponseException when the proxy server returns an error response, such as 403 Forbidden.

So, to catch exceptions:

```
use FOS\HttpCache\Exception\ExceptionCollection;
$cacheInvalidator
    ->invalidatePath('/users');
try {
    $cacheInvalidator->flush();
} catch (ExceptionCollection $exceptions) {
   // The first exception that occurred
   var_dump($exceptions->getFirst());
    // Iterate over the exception collection
   foreach ($exceptions as $exception) {
        var_dump($exception);
    }
}
```
### **5.7.1 Logging errors**

You can log any exceptions with the help of the LogListener provided in this library. First construct a logger that implements \Psr\Log\LoggerInterface. For instance, when using [Monolog:](https://github.com/Seldaek/monolog)

```
use Monolog\Logger;
```

```
$monolog = new Logger(...);$monolog->pushHandler(...);
```
Then add the logger as a listener to the cache invalidator:

```
use FOS\HttpCache\EventListener\LogListener;
$logListener = new LogListener($monolog);
$cacheInvalidator->getEventDispatcher()->addSubscriber($logListener);
```
Now, if you flush the invalidator, errors will be logged:

```
use FOS\HttpCache\Exception\ExceptionCollection;
$cacheInvalidator->invalidatePath(...)
   ->invalidatePath(...);
try {
   $cacheInvalidator->flush();
} catch (ExceptionCollection $exceptions) {
   // At least one failed request, check your logs!
}
```
### **CHAPTER**

### **RESPONSE TAGGING**

<span id="page-44-0"></span>The ResponseTagger helps you keep track of tags for a response. It can add the tags as a response header that you can later use to invalidate all cache entries with that tag.

# <span id="page-44-1"></span>**6.1 Setup**

**Note:** Make sure to *[configure your proxy](#page-12-0)* for tagging first.

The response tagger uses an instance of TagHeaderFormatter to know the header name used to mark tags on the content and to format the tags into the correct header value. This library ships with a CommaSeparatedTagHeaderFormatter that formats an array of tags into a comma-separated list. The format for specifying the tags depends on the caching proxy you use and its configuration. The default settings are made to match and work out of the box. If you need to change anything, be aware that the caching proxy is configured separately from your PHP application and the ResponseTagger - it is up to you to make sure the configurations match.

For example, the *[default configuration of Varnish](#page-12-1)* provided in this library uses the header X-Cache-Tags with a commaseparated list of tags. If you don't change the TagHeaderFormatter nor the header name, just instantiate the response tagger with its default settings:

use FOS\HttpCache\ResponseTagger;

\$responseTagger = new ResponseTagger();

<span id="page-44-2"></span>If you need a different behavior, you can provide your own TagHeaderFormatter instance. Don't forget to also adjust your *[proxy configuration](#page-12-0)* to match the response. To use *[xkey tags](#page-15-0)*, instantiate the CommaSeparatedTagHeaderFormatter yourself with the appropriate header and glue, and pass it to the ResponseTagger:

```
use FOS\HttpCache\ResponseTagger;
use FOS\HttpCache\TagHeaderFormatter;
$formatter = new CommaSeparatedTagHeaderFormatter('xkey', ' ');
$responseTagger = new ResponseTagger(['header_formatter' => $formatter]);
```
The response tagger validates tags that you set. By default, it simply ignores empty strings and does not add them to the list of tags. You can set the response tagger to strict mode to have it throw an InvalidTagException on empty tags:

\$responseTagger = new ResponseTagger(['strict' => true]);

# <span id="page-45-0"></span>**6.2 Working with large numbers of tags**

Depending on how many tags your system usually generates your tags header value might get pretty long. In that case, again depending on your setup, you might run into server exceptions because the header value is too big to send. Mostly, this value seems to be about 4KB. The only thing you can do in such a case is to split up one header into multiple ones.

**Note:** Of course, your proxy then has to support multiple header values otherwise you'll end up with a proxy that only reads the first line of your tags.

This library ships with a MaxHeaderValueLengthFormatter that does the splitting for you. You give it an inner formatter and the maximum length like so:

use FOS\HttpCache\TagHeaderFormatter\CommaSeparatedTagHeaderFormatter; use FOS\HttpCache\TagHeaderFormatter\MaxHeaderValueLengthFormatter

```
$inner = new CommaSeparatedTagHeaderFormatter('X-Cache-Tags', ',');
$formatter new MaxHeaderValueLengthFormatter($inner, 4096);
```
**Note:** Both, Varnish and Symfony HttpCache support multiple cache tag headers.

# <span id="page-45-1"></span>**6.3 Usage**

With tags you can group related representations so it becomes easier to invalidate them. You will have to make sure your web application adds the correct tags on all responses. You can add tags to the response using:

\$responseTagger->addTags(['tag-two', 'group-a']);

Before any content is sent out, you need to send the tag [header:](http://php.net/header)

```
header(sprintf('%s: %s',
    $responseTagger->getTagsHeaderName(),
    $responseTagger->getTagsHeaderValue()
));
$responseTagger->clear();
```
The call to clear is only relevant if the same PHP process handles multiple requests. This happens for example when you *[cache on user context](#page-48-0)* with the Symfony HttpCache.

**Tip:** If you are using Symfony with the [FOSHttpCacheBundle,](https://github.com/FriendsOfSymfony/FOSHttpCacheBundle) the tags added to ResponseTagger are added to the response automatically. You also have [additional methods of defining tags](http://foshttpcachebundle.readthedocs.org/en/latest/features/tagging.html) with annotations and on URL patterns.

Assume you sent four responses:

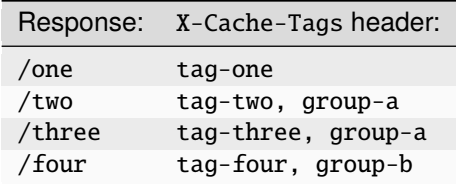

You can now invalidate some URLs using tags:

```
$tagHandler->invalidateTags(['group-a', 'tag-four'])->flush();
```
This will ban all requests having either the tag group-a /or/ tag-four. In the above example, this will invalidate /two, /three and /four. Only /one will stay in the cache.

**Note:** For further reading on tag invalidation see *[cache-invalidator page](#page-38-0)*. For changing the cache header, *[configure](#page-30-0) [your proxy](#page-30-0)*.

**CHAPTER**

# **CACHE ON USER CONTEXT**

<span id="page-48-0"></span>Some applications differentiate the content between types of users. For instance, on one and the same URL a guest sees a 'Log in' message; an editor sees an 'Edit' button and the administrator a link to the admin backend.

The FOSHttpCache library includes a solution to cache responses per user context (whether the user is authenticated, groups the user is in, or other information), rather than individually.

If every user has their own hash, you probably don't want to cache at all. Or if you found out its worth it, vary on the credentials and don't use the context hash mechanism.

**Caution:** Whenever you share caches, make sure to **not output any individual content** like the user name. If you have individual parts of a page, you can load those parts over AJAX requests or look into [ESI](http://en.wikipedia.org/wiki/Edge_Side_Includes) and make the ESI sub response vary on the cookie or completely non-cached. Both approaches integrate with the concepts presented in this chapter.

You do **not want intermediary proxies to cache responses** that depend on the context. If the client will not see a difference when his context changes (e.g. is removed from or added to groups on server side), you also do not want the clients to cache pages. Because VARY is used for the control of the proxy server, it is not available to control clients. Often, the best solution is to disable intermediary caches by setting the cache control header s-maxage to 0 and using the *custom TTL* mechanism (see the documentation for *[Varnish](#page-18-0)* or the *[Symfony HttpCache](#page-28-0)*). If you want to use the private cache control instruction instead, you need to adjust your proxy server configuration to cache content with a private instruction.

# <span id="page-48-1"></span>**7.1 Overview**

Caching on user context works as follows:

- 1. A *[client](#page-8-3)* requests /foo.php (the *original request*).
- 2. The *[proxy server](#page-8-4)* receives the request. It sends a request (the *hash request*) with a special accept header (application/vnd.fos.user-context-hash) to a specific URL, e.g., /\_fos\_user\_context\_hash.
- 3. The *[application](#page-8-5)* receives the hash request. The application knows the client's user context (roles, permissions, etc.) and generates a hash based on that information. The application then returns a response containing that hash in a custom header (X-User-Context-Hash) and with Content-Type application/vnd.fos. user-context-hash.
- 4. The proxy server receives the hash response, copies the hash header to the client's original request for /foo.php and restarts that request.
- 5. If the response to this request should differ per user context, the application specifies so by setting a Vary: X-User-Context-Hash header. The appropriate user role dependent representation of /foo.php will then be returned to the client.

After the first time, the hash lookup response for this client can be cached by the proxy server, moving step 2-4 into the cache. After the page is in cache, subsequent requests from other clients that received the same hash can be served from the cache as well.

**Note:** When using the Symfony HttpCache, you can configure the UserContextListener with a fixed hash to use in case there are neither cookie nor authentication information. If you configure the hash to use, the hash lookup is skipped in the case of anonymous requests.

If your application starts sessions for anonymous users, you will need one hash lookup request for each of those users. Your application can return the same hash for authenticated users with no special privileges as for anonymous users with a session cookie.

**Warning:** With a session cookie, the hash lookup can not be avoided, because the proxy server can not know which session cookies indicate a logged in user and which an anonymous session. When using the Symfony HttpCache with the user context, you will have a problem because all variants are saved into the same file on disk. The problem is increased by HttpCache not evicting old variants. The cache file that holds the hash lookup request will just keep growing.

# <span id="page-49-0"></span>**7.2 Proxy Client Configuration**

Currently, user context caching is only supported by Varnish and by the Symfony HttpCache. See the *[Varnish Config](#page-16-0)[uration](#page-16-0)* or *[Symfony HttpCache Configuration](#page-27-0)*.

# <span id="page-49-1"></span>**7.3 User Context Hash from Your Application**

It is your application's responsibility to determine the hash for a user. Only your application can know what is relevant for the hash. You can use the path or the accept header to detect that a hash was requested.

**Warning:** Treat the hash lookup path like the login path so that anonymous users also can get a hash. That means that your cache can access the hash lookup even with no user provided credential and that the hash lookup never redirects to a login page.

### **7.3.1 Calculating the User Context Hash**

The user context hash calculation (step 3 above) is managed by a HashGenerator. Because the calculation itself will be different per application, you need to implement at least one ContextProvider and register that with the DefaultHash-Generator:

```
use FOS\HttpCache\UserContext\DefaultHashGenerator;
$hashGenerator = new DefaultHashGenerator([
   new IsAuthenticatedProvider(),
   new RoleProvider(),
]);
```
Once all providers are registered, call generateHash() to get the hash for the current user context.

**Note:** If you need custom logic in the hash generator you can create your own class implementing the HashGenerator interface.

### **7.3.2 Context Providers**

Each provider is passed the UserContext and updates that with parameters which influence the varied response.

A provider that looks at whether the user is authenticated could look like this:

```
use FOS\HttpCache\UserContext\ContextProvider;
use FOS\HttpCache\UserContext\UserContext;
class IsAuthenticatedProvider implements ContextProvider
{
   protected $userService;
   public function __construct(YourUserService $userService)
   {
        $this->userService = $userService;
   }
   public function updateUserContext(UserContext $userContext)
    {
        $userContext->addParameter('authenticated', $this->userService->
→isAuthenticated());
   }
}
```
### <span id="page-50-0"></span>**7.3.3 Returning the User Context Hash**

It is up to you to return the user context hash in response to the hash request (/\_fos\_user\_context\_hash in step 3 above):

```
// <web-root>/_fos_user_context_hash/index.php
$hash = $hashGenerator->generateHash();
if ('application/vnd.fos.user-context-hash' == strtolower($_SERVER['HTTP_ACCEPT'])) {
   header(sprintf('X-User-Context-Hash: %s', $hash));
   header('Content-Type: application/vnd.fos.user-context-hash');
   exit;
}
// 406 Not acceptable in case of an incorrect accept header
header('HTTP/1.1 406');
```
If you use Symfony, the [FOSHttpCacheBundle](https://github.com/FriendsOfSymfony/FOSHttpCacheBundle) will set the correct response headers for you.

### **7.3.4 Caching the Hash Response**

To optimize user context hashing performance, you should cache the hash response. By varying on the Cookie and Authorization header, the application will return the correct hash for each user. This way, subsequent hash requests (step 3 above) will be served from cache instead of requiring a roundtrip to the application.

```
// The application listens for hash request (by checking the accept header)
// and creates an X-User-Context-Hash based on parameters in the request.
// In this case it's based on Cookie.
if ('application/vnd.fos.user-context-hash' === strtolower($_SERVER['HTTP_ACCEPT'])) {
    header(sprintf('X-User-Context-Hash: %s', $_COOKIE[0]));
    header('Content-Type: application/vnd.fos.user-context-hash');
    header('Cache-Control: max-age=3600');
    header('Vary: cookie, authorization');
    exit;
}
```
Here we say that the hash is valid for one hour. Keep in mind, however, that you need to invalidate the hash response when the parameters that determine the context change for a user, for instance, when the user logs in or out, or is granted extra permissions by an administrator.

**Note:** If you base the user hash on the Cookie header, you should clean up that header to make the hash request properly cacheable: *[Varnish](#page-18-1)*, *[Symfony HttpCache](#page-28-1)*.

# <span id="page-51-0"></span>**7.4 The Original Request**

After following the steps above, the following code renders a homepage differently depending on whether the user is logged in or not, using the *credentials of the particular user*:

```
// /index.php file
header('Cache-Control: max-age=3600');
header('Vary: X-User-Context-Hash');
$authenticationService = new AuthenticationService();
if ($authenticationService->isAuthenticated()) {
    echo "You are authenticated";
} else {
    echo "You are anonymous";
}
```
# <span id="page-52-0"></span>**7.5 Alternative for Paywalls: Authorization Request**

If you can't efficiently determine a general user hash for the whole application (e.g. you have a [paywall](http://en.wikipedia.org/wiki/Paywall) where individual users are limited to individual content), you can follow a slightly different approach:

- Instead of doing a hash lookup request to a specific authentication URL, you keep the request URL unchanged, but send a HEAD request with a specific Accept header.
- In your application, you intercept such requests after the access decision has taken place but before expensive operations like loading the actual data have taken place and return early with a 200 or 403 status.
- If the status was 200, you restart the request in Varnish, and cache the response even though a Cookie or Authorization header is present, so that further requests on the same URL by other authorized users can be served from cache. On status 403 you return an error page or redirect to the URL where the content can be bought.

**CHAPTER**

# **TESTING YOUR APPLICATION**

<span id="page-54-0"></span>This chapter describes how to test your application against your reverse proxy. By running your tests against a live instance of your proxy server, you can validate the caching headers that your application sets, and the invalidation rules that it defines.

The FOSHttpCache library provides traits and base test classes to help you write functional tests with PHPUnit 5.7 and 6.\*. Using the traits, you can extend your own (or your framework's) base test classes. For convenience, you can also extend the FOSHttpCache base test class suitable for your proxy server, which includes a sensible set of traits.

New in version 2.1: The testing has been updated to support PHPUnit 6 in version 2.1. If you an older version of FOSHttpCache and want to use the features described in this chapter, you need to use PHPUnit 5 to run the tests.

By using the traits, you get:

- independent tests: all previously cached content is removed in the test's setUp() method;
- an instance of this library's proxy client that is configured to talk to your proxy server for invalidation requests;
- a convenience method for executing HTTP requests to your proxy server: \$this->getResponse();
- custom assertions assertHit() and assertMiss() for validating a cache hit/miss.

# <span id="page-54-1"></span>**8.1 Configuration**

The recommended way to configure the test case is by setting constants in your phpunit.xml. Alternatively, you can override the getter methods.

### **8.1.1 Web Server**

You will need to run a web server to provide the PHP application you want to test. The test cases only handle running the proxy server. It's easiest to use PHP's built in web server. Include the WebServerListener in your phpunit.xml:

```
<?xml version="1.0" encoding="UTF-8"?>
<phpunit><listeners>
       <listener class="\FOS\HttpCache\Test\WebServerListener" />
   </listeners>
</phpunit>
```
Then set the webserver group on your test to start PHP's web server before it runs:

```
class YourTest extends \PHPUnit_Framework_TestCase
{
    /**
     * @group webserver
     */
   public function testYourApp()
   {
        // The web server will be started before this test code runs and
        // shut down again after it finishes.
   }
}
```
### **8.1.2 Setting Constants**

Compare this library's configuration to see how the constants are set:

```
<?xml version="1.0" encoding="UTF-8"?>
<phpunit>
   <php>
        <const name="NGINX_FILE" value="./tests/Functional/Fixtures/nginx/fos.conf" />
        <const name="WEB_SERVER_HOSTNAME" value="localhost" />
        <const name="WEB_SERVER_PORT" value="8080" />
        <const name="WEB_SERVER_DOCROOT" value="./tests/Functional/Fixtures/web" />
    \langle/php\rangle</phpunit>
```
### **8.1.3 Overriding Getters**

You can override getters in your test class in the following way:

```
use FOS\HttpCache\Test\VarnishTestCase;
class YourFunctionalTest extends VarnishTestCase
{
    protected function getVarnishPort()
    {
        return 8000;
    }
}
```
# <span id="page-55-0"></span>**8.2 Traits**

### **8.2.1 Proxy Server Traits**

FOSHttpCache provides three proxy server traits that:

- if necessary, start your proxy server before running the tests;
- clear any cached content between tests to guarantee test isolation;
- if necessary, stop the proxy server after the tests have finished;
- provide getProxyClient(), which returns the right *[proxy client](#page-30-0)* for your proxy server.

You only need to include one of these traits in your test classes. Which one you need (VarnishTest, NginxTest or SymfonyTest) depends on the proxy server that you use.

#### **VarnishTest Trait**

Requires Symfony's Process component, so make sure to include that in your project:

```
$ composer require symfony/process
```
Then configure the following parameters. The web server hostname and path to your VCL file are required.

Then set your Varnish configuration (VCL) file. Configuration is handled either by overwriting the getter or by defining a PHP constant. You can set the constants in your phpunit.xml or in the bootstrap file. Available configuration parameters are:

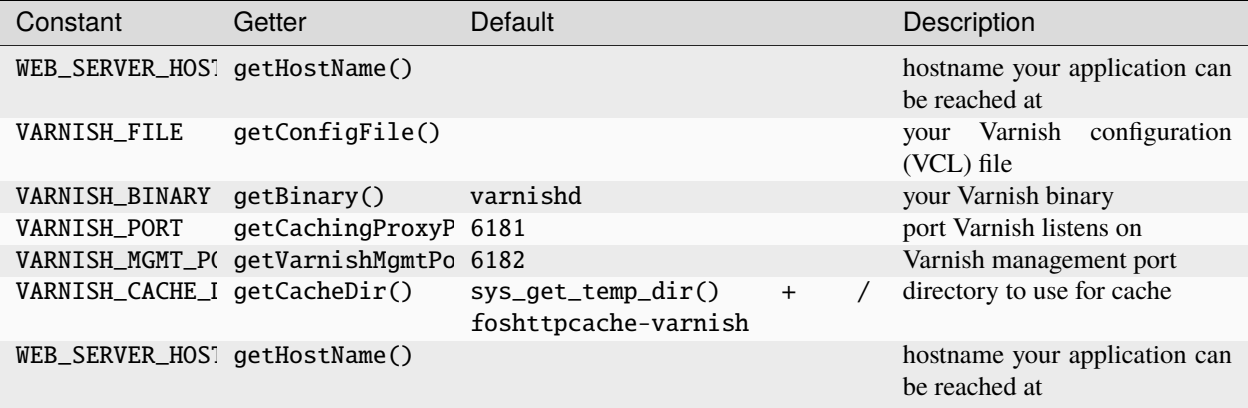

The Varnish version is controlled by an environment variable (in case you want to test both Varnish 3 and 4 on a continuous integration system). See the .travis.yml of the FOSHttpCache git repository for an example.

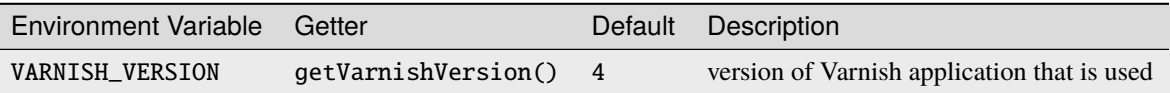

See tests/bootstrap.php for an example how this repository uses the version information to set the right VARNISH\_FILE constant.

#### **Enable Assertions**

For the *assertHit* and *assertMiss* assertions to work, you need to add a *[custom X-Cache header](#page-19-0)* to responses served by your Varnish.

#### **NginxTest Trait**

Requires Symfony's Process component, so make sure to include that in your project:

```
$ composer require symfony/process
```
Then configure the following parameters. The web server hostname and path to your NGINX configuration file are required.

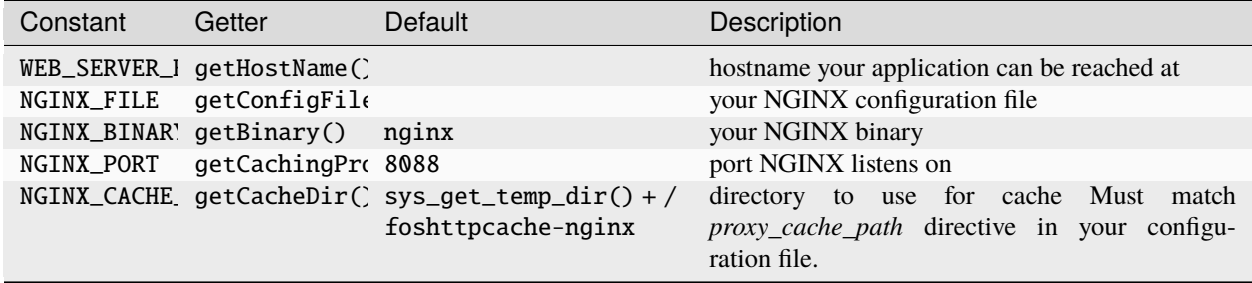

#### **SymfonyTest Trait**

It is assumed that the web server you run for the application has the HttpCache integrated.

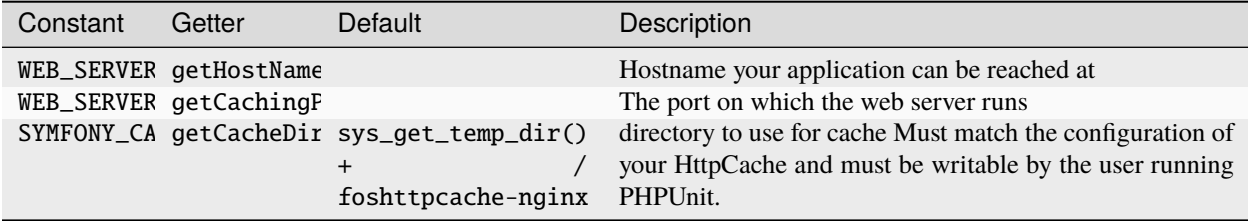

### **8.2.2 HttpCaller Trait**

Provides your tests with a getResponse method, which retrieves a URI from your application through a real HTTP call that goes through the HTTP proxy server:

```
use FOS\HttpCache\Test\HttpCaller;
use PHPUnit\Framework\TestCase;
class YourTest extends TestCase
{
   use HttpCaller;
   public function testCachingHeaders()
    {
        // Get some response from your application
        $response = $this->getResponse('/path');
        // Optionally with request headers and a custom method
        $response = $this->getResponse('/path', ['Accept' => 'text/json'], 'PUT');
   }
}
```
This trait requires the methods getHostName() and getCachingProxyPort() to exist. When using one of the proxy server traits, these will be provided by the trait, otherwise you have to implement them.

### **8.2.3 CacheAssertions Trait**

Provides cache hit/miss assertions to your tests. To enable the these assertHit and assertMiss assertions, you need to configure your proxy server to set an X-Cache header with the cache status:

- *[Varnish](#page-19-0)*
- *[NGINX](#page-22-1)*
- *[Symfony HttpCache](#page-28-2)*

Then use the assertions as follows:

```
use FOS\HttpCache\Test\CacheAssertions;
use PHPUnit\Framework\TestCase;
class YourTest extends TestCase
{
   public function testCacheHitOrMiss()
    {
        // Assert the application response is a cache miss
        $this->assertMiss($response);
        // Or assert it is a hit
        $this->assertHit($response);
   }
}
```
# <span id="page-58-0"></span>**8.3 Base Classes for Convenience**

If you prefer, you can extend your test classes from VarnishTestCase, NginxTestCase or SymfonyTestCase. The appropriate traits will then automatically be included.

# <span id="page-58-1"></span>**8.4 Usage**

This example shows how you can test whether the caching headers your application sets influence your proxy server as you expect them to:

```
use FOS\HttpCache\Test\CacheAssertions;
use FOS\HttpCache\Test\HttpCaller;
use FOS\HttpCache\Test\VarnishTest;
// or FOS\HttpCache\Test\NginxTest;
// or FOS\HttpCache\Test\SymfonyTest;
use PHPUnit\Framework\TestCase;
class YourTest extends TestCase
{
   public function testCachingHeaders()
```
(continues on next page)

(continued from previous page)

```
{
    // The proxy server is (re)started, so you don't have to worry
    // about previously cached content. Before continuing, the
    // VarnishTest/ NginxTest trait waits for the proxy server to
    // become available.
    // Retrieve a URL from your application
    $response = $this->getResponse('/your/resource');
    // Assert the response was a cache miss (came from the backend
    // application)
    $this->assertMiss($response);
    // Assume the URL /your/resource sets caching headers. If we
    // retrieve it again, we should have a cache hit (response delivered
    // by the proxy server):
    $response = $this->getResponse('/your/resource');
    $this->assertHit($response);
}
```
This example shows how you can test whether your application purges content correctly:

```
use FOS\HttpCache\Test\CacheAssertions;
use FOS\HttpCache\Test\HttpCaller;
use FOS\HttpCache\Test\VarnishTest;
// or FOS\HttpCache\Test\NginxTest;
// or FOS\HttpCache\Test\SymfonyTest;
use PHPUnit\Framework\TestCase;
class YourTest extends TestCase
{
   public function testCachePurge()
   {
        // Again, the proxy server is restarted, so your test is independent
        // from other tests
        $url = '/blog/articles/1';
        // First request must be a cache miss
        $this->assertMiss($this->getResponse($url));
        // Next requests must be a hit
        $this->assertHit($this->getResponse($url));
        // Purge
        $this->getProxyClient()->purge('/blog/articles/1');
        // First request after must again be a miss
        $this->assertMiss($this->getResponse($url));
   }
}
```
}

For more ideas, see this library's functional tests in the tests/Functional/ directory.

### **CHAPTER**

# **NINE**

# **CONTRIBUTING**

<span id="page-62-0"></span>We warmly welcome contributions to FOSHttpCache. Before you invest a lot of time however, please open an issue on [GitHub](https://github.com/FriendsOfSymfony/FOSHttpCache) to discuss your idea. Then we can coordinate efforts if somebody is already working on the same thing.

# <span id="page-62-1"></span>**9.1 Testing the Library**

This chapter describes how to run the tests that are included with this library. Make sure that you have PHPUnit 5.7 or higher installed.

First clone the repository, install the vendors, then run the tests:

```
$ git clone https://github.com/FriendsOfSymfony/FOSHttpCache.git
$ cd FOSHttpCache
$ composer install --dev
$ phpunit
```
### **9.1.1 Unit Tests**

To run the unit tests separately:

```
$ phpunit tests/Unit
```
### **9.1.2 Functional Tests**

The library also includes functional tests against a Varnish and NGINX instance. The functional test suite uses PHP's built-in web server by default. To run the functional tests:

\$ phpunit tests/Functional

Tests are organized in groups: one for each reverse proxy supported. At the moment groups are: *varnish* and *nginx*.

To run only the *varnish* functional tests:

\$ phpunit --group=varnish

For more information about testing, see *[Testing Your Application](#page-54-0)*.

# <span id="page-63-0"></span>**9.2 Building the Documentation**

First [install Sphinx](http://sphinx-doc.org/latest/install.html) and [install enchant](http://www.abisource.com/projects/enchant/) (e.g. sudo apt-get install enchant), then download the requirements:

```
$ pip install -r doc/requirements.txt
```
To build the docs:

- \$ cd doc
- \$ make html
- \$ make spelling

# **INDEX**

# <span id="page-64-0"></span>A

Application, **[5](#page-8-6)**

# B

Ban, **[7](#page-10-3)**

# C

Clear, **[7](#page-10-3)** Client, **[5](#page-8-6)**

# I

Invalidation, **[5](#page-8-6)**

# P

Proxy Server, **[5](#page-8-6)** Purge, **[7](#page-10-3)**

# R

Refresh, **[7](#page-10-3)**

# T

Time to live (*TTL*), **[5](#page-8-6)**